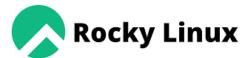

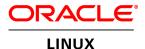

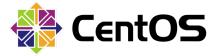

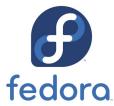

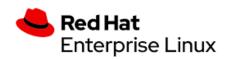

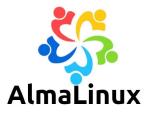

# Installing sWADAH

On OS that binary-compatible release using RHEL OS source code.

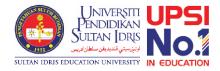

# Requirement

- A server installed with
  - PHP 7.1 or above,
  - APACHE/HTTPD 2.4 or above,
  - MariaDB 10.5 or above,
  - Composer 2.3 or above

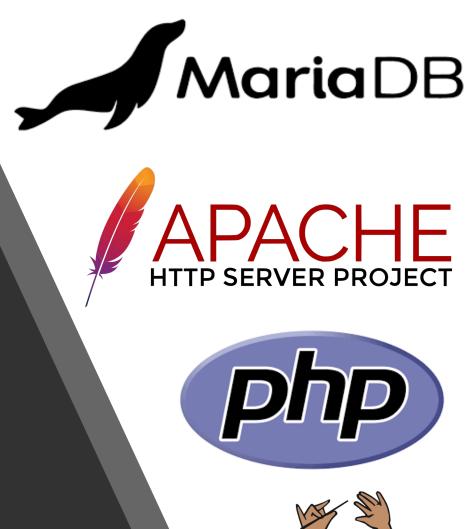

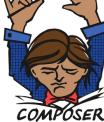

#### Check PHP

```
Iroot@fedora /l# dnf install php
Last metadata expiration check: 0:52:35 ago on Tue 21 Jun 2022 08:41:34 AM +08.
Package php-8.1.7-1.fc36.remi.x86_64 is already installed.
Dependencies resolved.
Nothing to do.
Complete!
Iroot@fedora /l# php -v
PHP 8.1.7 (cli) (built: Jun 7 2022 18:21:38) (NTS gcc x86_64)
Copyright (c) The PHP Group
Zend Engine v4.1.7, Copyright (c) Zend Technologies
    with Zend OPcache v8.1.7, Copyright (c), by Zend Technologies
Iroot@fedora /l#
```

# Check for required PHP extensions

```
Iroot@fedora /l# dnf install php-cli php-gd php-curl php-zip php-mbstring php-common php-mysqlnd php-xml php-json
Last metadata expiration check: 0:30:11 ago on Tue 21 Jun 2022 08:41:34 AM +08.
Package php-cli-8.1.7-1.fc36.remi.x86_64 is already installed.
Package php-gd-8.1.7-1.fc36.remi.x86_64 is already installed.
Package php-common-8.1.7-1.fc36.remi.x86_64 is already installed.
Package php-pecl-zip-1.20.1-1.fc36.remi.x86_64 is already installed.
Package php-mbstring-8.1.7-1.fc36.remi.x86_64 is already installed.
Package php-common-8.1.7-1.fc36.remi.x86_64 is already installed.
Package php-mysqlnd-8.1.7-1.fc36.remi.x86_64 is already installed.
Package php-xml-8.1.7-1.fc36.remi.x86_64 is already installed.
Package php-common-8.1.7-1.fc36.remi.x86_64 is already installed.
Package php-common-8.1.7-1.fc36.remi.x86_64 is already installed.
Package php-common-8.1.7-1.fc36.remi.x86_64 is already installed.
Package php-common-8.1.7-1.fc36.remi.x86_64 is already installed.
Package php-common-8.1.7-1.fc36.remi.x86_64 is already installed.
Package php-common-8.1.7-1.fc36.remi.x86_64 is already installed.
Package php-common-8.1.7-1.fc36.remi.x86_64 is already installed.
Package php-common-8.1.7-1.fc36.remi.x86_64 is already installed.
```

#### Check MariaDB

```
[[root@fedora /]# dnf install mariadb-server mariadb
Last metadata expiration check: 0:40:12 ago on Tue 21 Jun 2022 08:41:34 AM +08.
Package mariadb-server-3:10.7.4-1.module f36+14514+7992dc6f.x86 64 is already installed.
Package mariadb-3:10.7.4-1.module f36+14514+7992dc6f.x86.64 is already installed.
Dependencies resol∨ed.
Nothing to do.
Complete!
[root@fedora /]# mariadb -v
Welcome to the MariaDB monitor. Commands end with : or \setminus g .
Your MariaDB connection id is 3
Server version: 10.7.4-MariaDB MariaDB Server
Copyright (c) 2000, 2018, Oracle, MariaDB Corporation Ab and others.
Reading history-file /root/.mysql_history
Type 'help:' or '\h' for help. Type '\c' to clear the current input statement.
MariaDB [(none)]>
```

# Check Apache HTTPD

```
[root@fedora /]# dnf install httpd
Last metadata expiration check: 0:39:12 ago on Tue 21 Jun 2022 08:41:34 AM +08.
Package httpd-2.4.53-1.fc36.x86_64 is already installed.
Dependencies resolved.
Nothing to do.
Complete!
[root@fedora /]# httpd -v
Server version: Apache/2.4.53 (Fedora Linux)
Server built: Mar 17 2022 00:00:00
[root@fedora /]# __
```

# Check Composer

```
Iroot@fedora /l# composer about

Do not run Composer as root/super user! See https://getcomposer.org/root for details

Continue as root/super user [yes]?

Composer - Dependency Manager for PHP - version 2.3.5

Composer is a dependency manager tracking local dependencies of your projects and libraries.

See https://getcomposer.org/ for more information.
```

if not installed, follow installation instruction at getcomposer.org

# Things to Google:

- Set SELINUX to permissive (from enforcing).
- Set LINUX Firewall to allow HTTP/80 and HTTPS/443 permanently
- Set php.ini file post\_max\_size and upload max filesize to your desired upload file size.
- Configure httpd.conf to AllowOverride from None to All for the serving directory

# Download required files to install sWADAH

swadah\_2022Y\_LTS\_database\_install.sql.zip

swadah\_2022Y\_LTS\_files\_install.zip

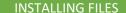

# Installing database sql file to the server. We will be using phpMyAdmin

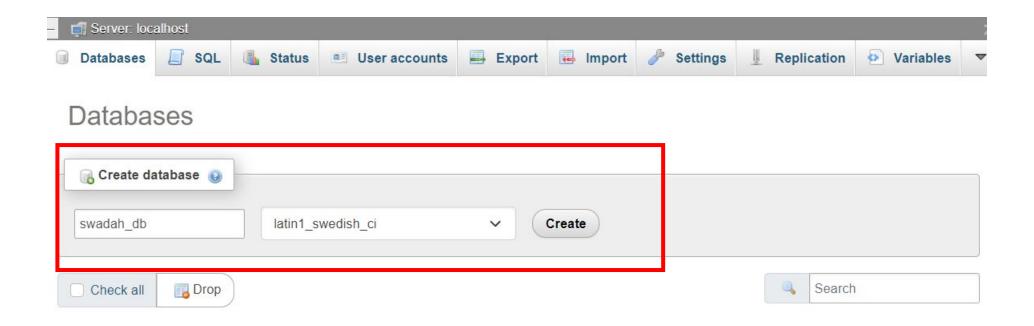

Installing database sql file to the server. We will be using phpMyAdmin

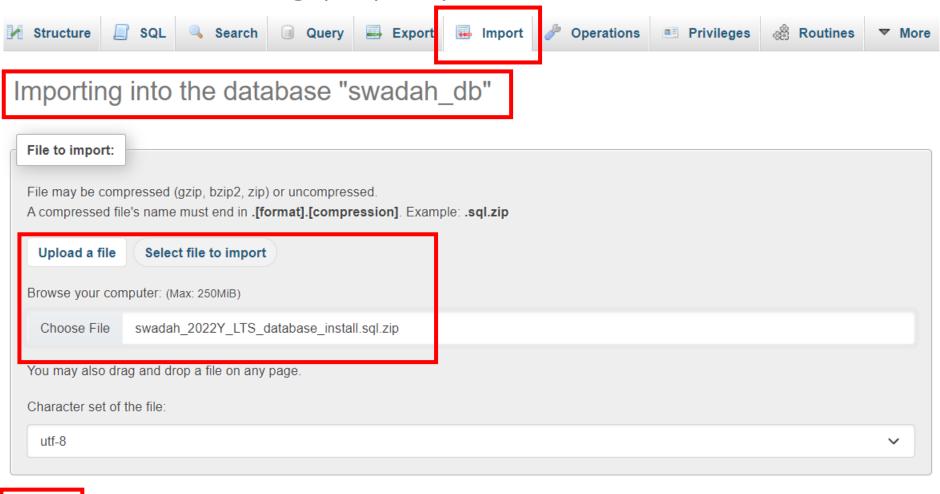

Import

# Installing database sql file to the server. We will be using phpMyAdmin

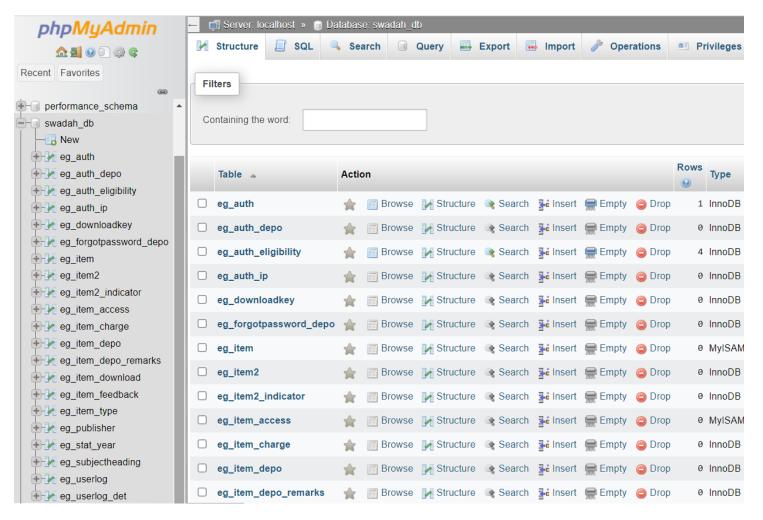

# Moving sWADAH into place STEP 1: Extract the installation file

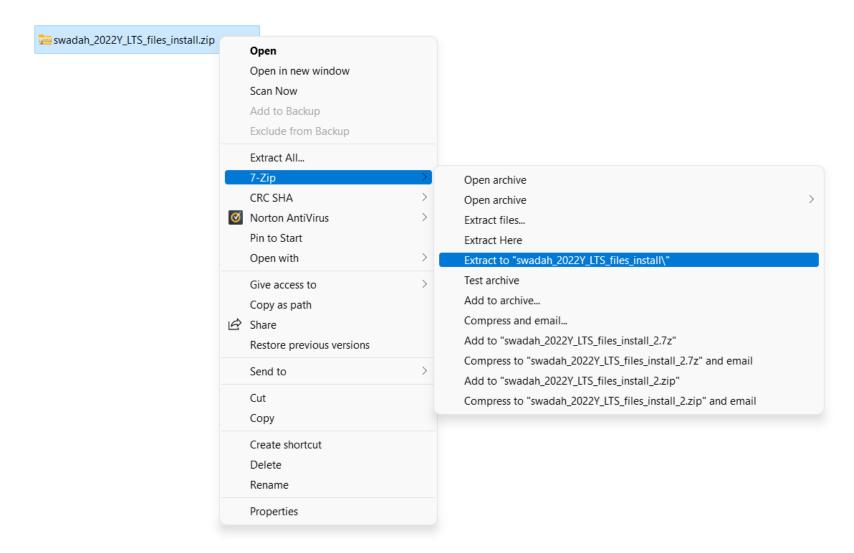

# Moving sWADAH into place STEP 2: Transfer to server in /var/www/html

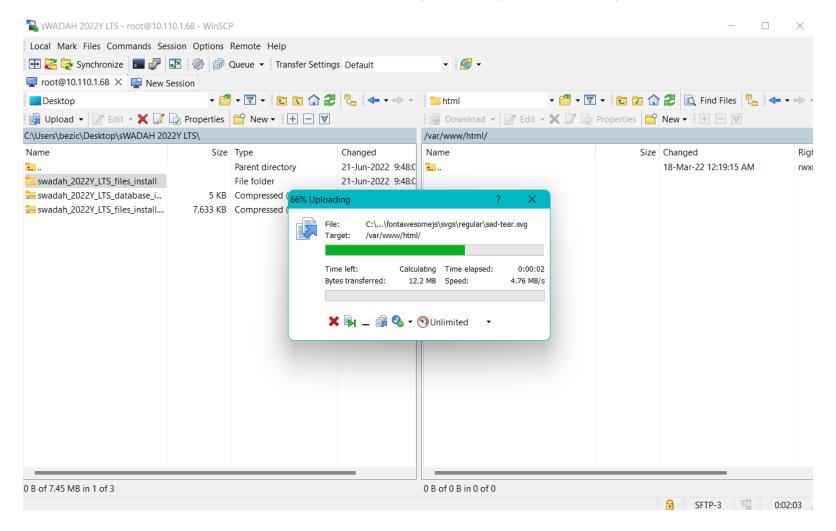

### Moving sWADAH into place STEP 3: Rename the folder in destination

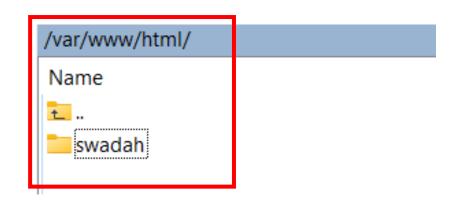

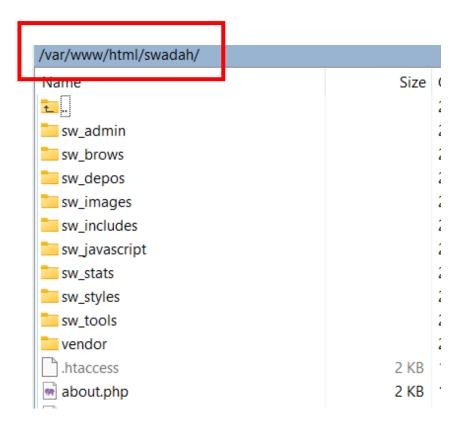

### Moving sWADAH into place

STEP 4: Copy config.default.php and rename it to config.user.php

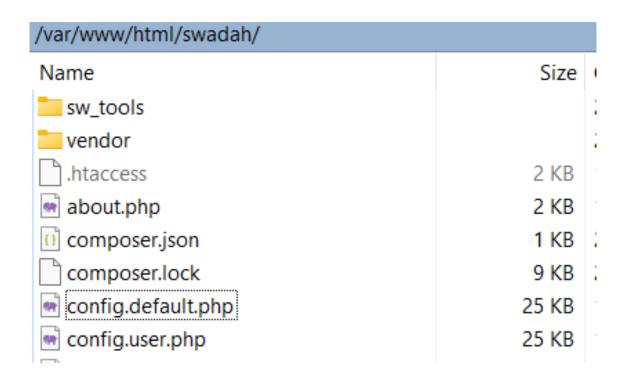

# Moving sWADAH into place

STEP 5: Set database connection in config.user.php and save it.

```
K?php
sWADAH config default file build 20220425
The following php extension need to be enable in php.ini:
bz2,curl,fileinfo,gd or gd2,gettext,intl,mbstring,exif,mysqli,openssl,pdo mysql,pdo s
After uncomment the line to enable those above, restart Apache.
Everything in this sea of codes ARE case SENsitIVE.
Read carefully all comments before proceeding. Failure and success at your own risks.
Extra note: You might want to copy value you want to change and put it into config.us
so that you don't have to revalue config.php everytime there is new build of sWADAH.
//set time zone for this sWADAH installation
putenv("TZ=Asia/Kuala Lumpur");//set time zone reference: https://en.wikipedia.org/wi
date default timezone set('Asia/Kuala Lumpur');//set php time zone reference: https:/
//database connection properties
$dbhost = "localhost";//set the ip or host for mariadb/my gl database
$dbname = "swadahdb";//database name to access
$dbuser = "swadahuser";//username to access the database
$dbpass = "swadahpassword";//password the username above
```

## Moving sWADAH into place

STEP 6: Navigate to http://<server>/swadah

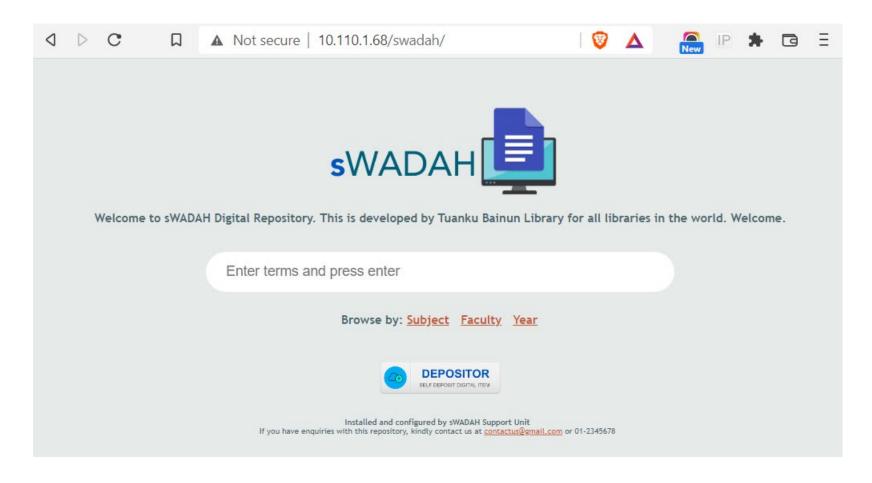

If you have entered wrong input for database connection, it will prompt out error in connection.

# Next: Updating components with composer

First you must change directory to the location that you have installed sWADAH files.

```
[root@fedora /l# cd /var/www/html/swadah
[root@fedora swadah]# composer update_
```

#### Output:

```
[root@fedora swadah]# composer update
Do not run Composer as root/super user! See https://getcomposer.org/root for details
Continue as root/super user [yes]?
Loading composer repositories with package information
Info from https://repo.packagist.org: #StandWithUkraine
Updating dependencies
Lock file operations: 0 installs, 2 updates, 0 removals
  - Upgrading phymailer/phymailer (v6.6.0 => v6.6.3)
  - Upgrading symfony/polyfill-mbstring (v1.25.0 => v1.26.0)
Writing lock file
Installing dependencies from lock file (including require-dev)
Package operations: 1 install, 2 updates, 0 removals
  - Downloading phpmailer/phpmailer (v6.6.3)
  - Downloading symfony/polyfill-mbstring (v1.26.0)

    Downloading smalot/pdfparser (v2.2.1)

  - Upgrading phymailer/phymailer (\sqrt{6.6.0} => \sqrt{6.6.3}): Extracting archive
  - Upgrading symfony/polyfill-mbstring (v1.25.0 => v1.26.0): Extracting archive
  - Installing smalot/pdfparser (v2.2.1): Extracting archive
^ISGenerating autoload files
2 packages you are using are looking for funding.
Use the `composer fund` command to find out more!
```

Change /swadah directory/files owner in /var/www/html/swadah to Apache

```
[rootOfedora swadah]# sudo chown apache:apache -R /var/www/html/swadah
[root@fedora swadah]# ls -l
total 292
             apache apache 1113 May 18 09:08 about.php
-rw-r--r--.
             apache apache
                             104 Apr 28 12:47 composer. json
-rw-r--r--.
             apache apache
                            8469 Jun 21 10:02 composer.lock
-rw-r--r--.
             apache apache 25184 Jun 15 16:08 config.default.php
-rw-r--r--.
              apache apache
                           25179 Jun 21 09:56 config.user.php
             apache apache 3171 May 25 15:14 core.php
rw-r--r--.
             apache apache 30329 Jun 20 10:19 detailsg.php
-rw-r--r--.
              apache apache 27353 Jun 20 16:35 details.php
rw-r--r--.
              apache apache 4559 Apr 22 09:08 doc.php
             apache apache 5833 May 18 09:08 fag.php
-rw-r--r--.
              apache apache 13232 Jun 15 13:15 index2.php
rw-r--r--.
              apache apache 5379 May 24 14:12 index.php
rw-r--r--.
             apache apache 6089 May 25 13:53 in.php
-rw-r--r--.
              apache apache 32173 May 18 09:11 oai2.php
-rw-r--r--.
              apache apache 3749 May 18 09:11 passchange.php
             apache apache 12997 May 18 09:08 searcherapi.php
-rw-r--r--.
                           12028 Jun 15 13:16 searcher.php
              apache apache
-rw-r--r--.
                            4096 Jun 21 09:52 sw admin
             apache apache
drwxr-xr-x.
             apache apache
                            4096 Jun 21 09:52 sw brows
drwxr-xr-x.
              apache apache
                             4096 Jun 21 09:52 sw_depos
drwxr-xr-x.
             apache apache
                             4096 Jun 21 09:52 sw images
drwxr-xr-x.
             apache apache
                             4096 Jun 21 09:52 sw_includes
drwxr-xr-x.
              apache apache
                             4096 Jun 21 09:52 sw_javascript
drwxr-xr-x.
                             4096 Jun 21 09:52 sw stats
drwxr-xr-x. 2
             apache apache
drwxr-xr-x.
             apache apache
                              91 Jun 21 09:52 sw styles
             apache apache
                             4096 Jun 21 09:52 sw tools
drwxr-xr-x. 2
                            3905 May 25 11:12 usrlogin.php
             apache apache
-rw-r--r--.
                            3758 May 25 10:53 usr.php
             apache apache
-rw-r--r--.
             apache apache
                             130 Jun 21 10:02 vendor
drwxr-xr-x.8
[root@fedora swaqanı#__
```

# Congratulation you have installed sWADAH.

Next we will be configuring config.user.php for first time use.

# Configuring config.user.php for first time use

• Set \$allowed\_ip to accept for specific IP address/range. For example below we only accept all IP range that begins with 10.110.\*.\*

• This is important because to go to the administration page, you'll need to be allowed first.

To log in, navigate to http://<server>/swadah/in.php

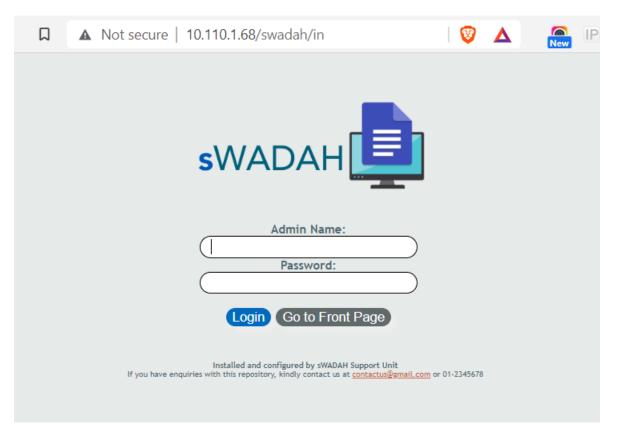

First time login credential:

Admin name: admin

Password: pustaka

• After logging in, you'll be greet with this page:

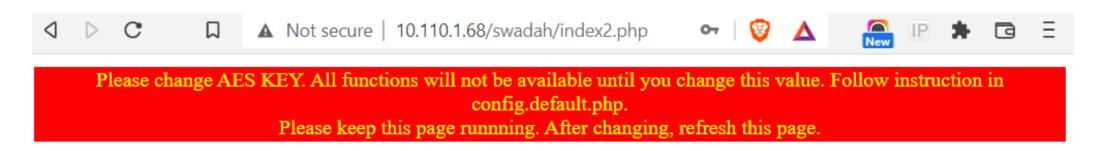

IMPORTANT: Without leaving this page, edit <code>\$password\_aes\_key</code> in the config.user.php file to something random. This is set only once and please do not change this again in the future. Save it, and refresh the page above.

NOTES: Even though the instruction above stated changing value for config.default.php, but as we have already made a copy of it, renamed to config.user.php, we will be using that instead.

• After refresh the page, you'll need to change the default password for admin.

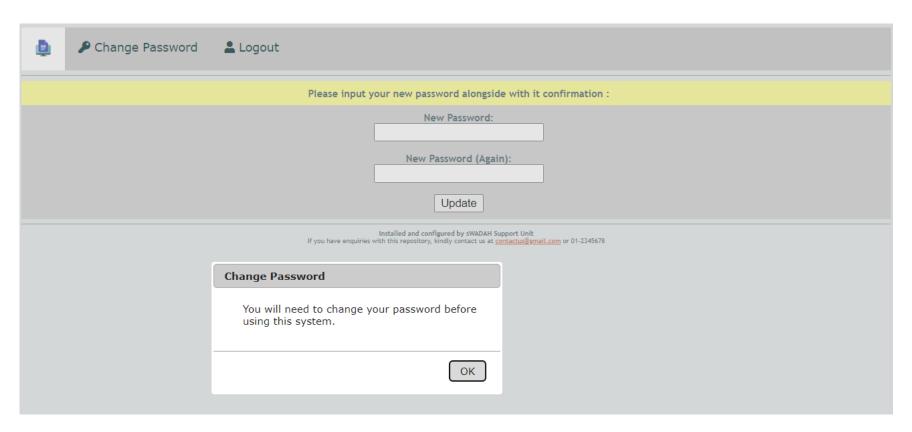

 After changing your password, please login again and you will be presented with this page:

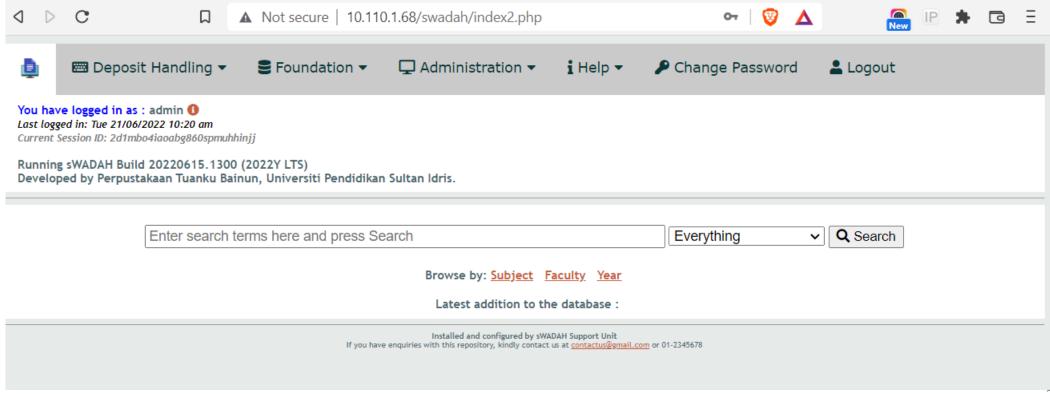

# Congratulation you have done it!

Finally, you may change values inside config.user.php and configure sWADAH according to your own needs.